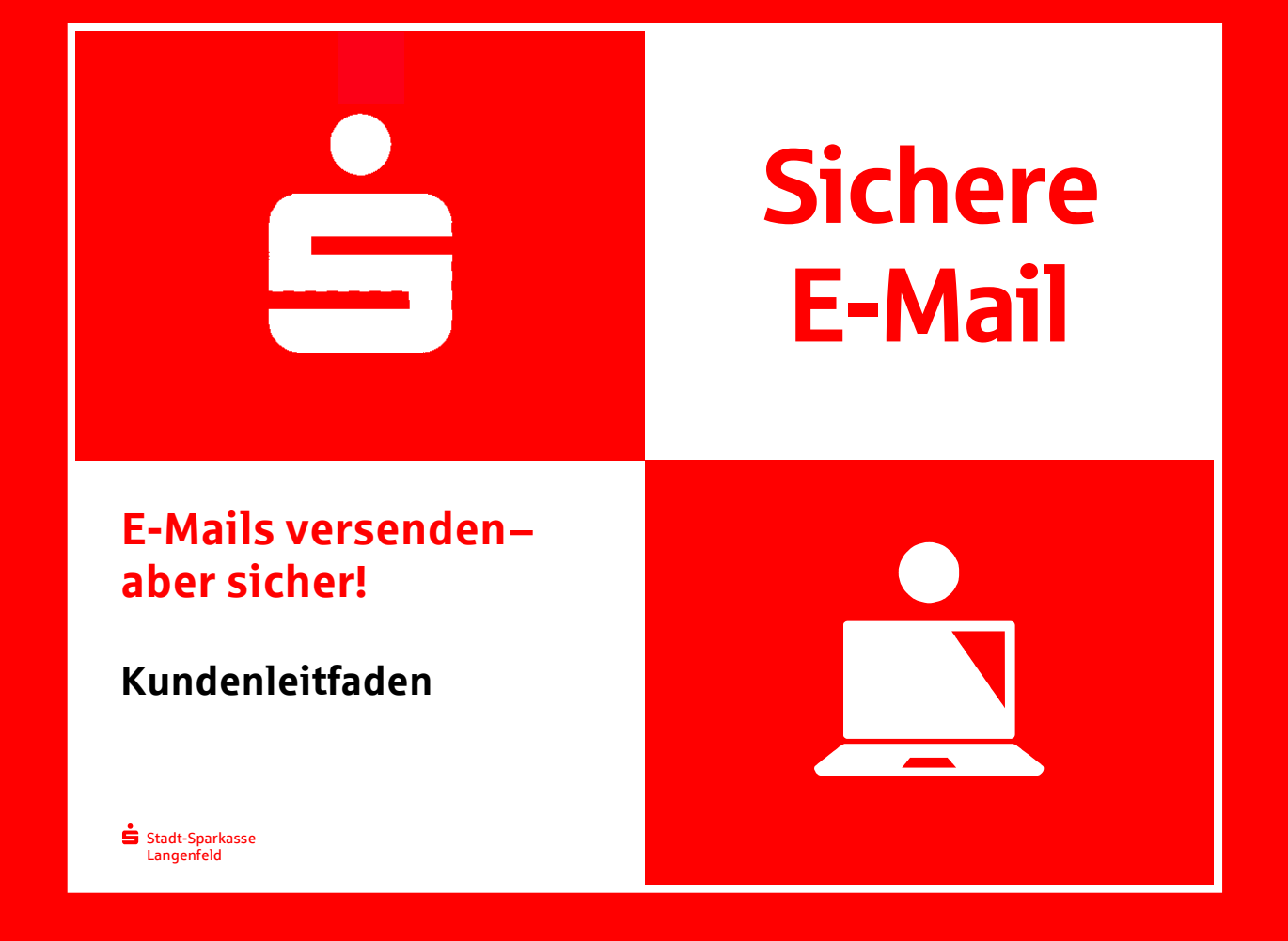

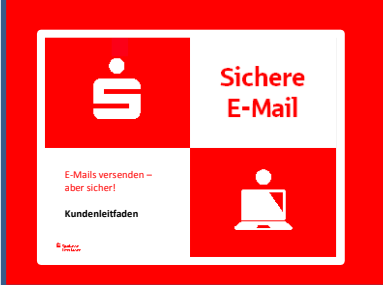

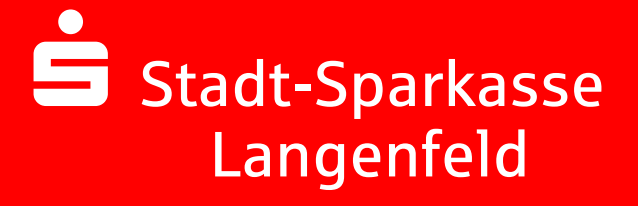

## **Vorwort**

Wir leben in einem elektronischen Zeitalter. Der Austausch von Informationen erfolgt zunehmend über elektronische Medien wie z.B. das Versenden von E-Mails.

Neben den großen Vorteilen, die uns elektronische Medien bieten, bergen sie aber auch Gefahren. Vorgetäuschte E-Mail-Identitäten, Phishing-Attacken und Spam gefährden die Nutzung des Kommunikationsmittels E-Mail. Ungesicherte Nachrichten können gelesen, verfälscht, nachgeahmt oder fehlgeleitet werden, ohne dass der Absender oder der Empfänger davon erfährt.

Mit "Sichere E-Mail" reagiert die Stadt-Sparkasse Langenfeld auf die Gefahren der E-Mail Kommunikation im Internet und bietet Ihnen die Möglichkeit eines sicheren Informationsaustauschs..

## **Sichere E-Mail bietet**

**Vertraulichkeit** – Unverschlüsselte E-Mails sind zu vergleichen mit dem Versand von Postkarten, sie sind von jedem lesbar. Mit "Sichere E-Mail" gelangen Ihre E-Mails nicht in die Hände Unberechtigter.

**Authentizität** – Einer der wesentlichen Punkte für die Beurteilung, ob eine E-Mail tatsächlich von einem "echten" Absender gesendet wurde, ist die elektronisch signierte Absenderadresse. "Sichere E-Mail" garantiert Ihnen, dass der Absender auch der ist, welcher er vorgibt zu sein.

**Integrität** – An jedem Router/Server, den eine E-Mail im Internet passiert, könnte theoretisch der Inhalt Ihres E-Mails manipuliert werden. "Sichere E-Mail" sorgt dafür, dass Daten während der Übertragung nicht verfälscht werden können.

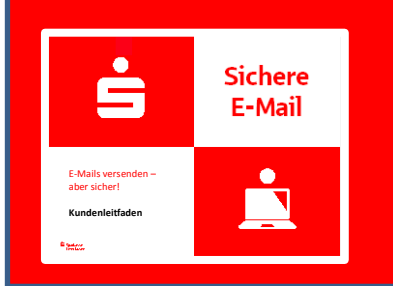

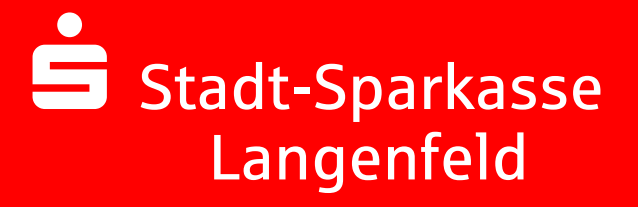

### **Aus welchen Varianten können Sie wählen?**

### **Variante 1: Web-Mail System mit Verschlüsselung per SSL**

Für die Nutzung des Web-Mail Systems benötigen Sie einen Internetzugang und einen Browser.

### **Variante 2: Verschlüsselung mittels S/MIME-Zertifikat Typ2\* oder PGP2- Schlüssel\*\***

Für die Durchführung einer verschlüsselten E-Mailkommunikation benötigen Sie ein auf Ihren Namen und Ihre E-Mailadresse ausgestelltes S/MIME-Zertifikat Typ2 oder einen PGP2- Schlüssel.

Sollten Sie nicht im Besitz eines S/MIME-Zertifikates oder eines PGP2 Schlüssels sein, so empfehlen wir Ihnen, sich ein S/MIME-Zertifikat von einem Zertifizierungscenter ausstellen zu lassen.

Ein solches Zertifikat wird immer für die E-Mailadresse einer bestimmten Person ausgestellt und ermöglicht es dieser Person, mit jedem anderen Kommunikationspartner verschlüsselte E-Mailkommunikation durchzuführen. Es spielt keine Rolle, welches E-Mail Programm Sie verwenden.

<sup>\*</sup> Wikipedia: S/MIME (Secure / Multipurpose Internet Mail Extensions) ist ein Standard für die Verschlüsselung und Signatur von MIME-gekapselter E-Mail durch ein hybrides Kryptosystem. S/MIME ist ein hierarchisches Zertifizierungsmodell, bei dem die Echtheit öffentlicher Schlüssel von einer übergeordneten Instanz bestätigt wird.

<sup>\*\*</sup>Wikipedia: PGP (Pretty Good Privacy) ist ein von Phil Zimmermann entwickeltes Programm zur Verschlüsselung und zum Unterschreiben von Daten. PGP benutzt ein sogenanntes Public-Key-Verfahren unter Einsatz eines eindeutig zugeordneten Schlüsselpaars. Dieses besteht aus einem öffentlichen Schlüssel, mit dem jeder die Daten für den Empfänger verschlüsseln kann, und einem privaten geheimen Schlüssel, den nur der Empfänger besitzt und der durch ein Kennwort geschützt ist. Nachrichten an einen Empfänger werden mit seinem öffentlichen Schlüssel verschlüsselt und können dann ausschließlich durch den privaten Schlüssel des Empfängers entschlüsselt werden. Diese Verfahren werden auch asymmetrische Verfahren genannt, da Sender und Empfänger zwei unterschiedliche Schlüssel verwenden.

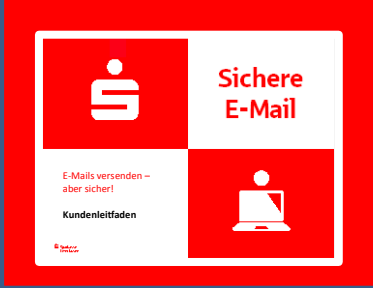

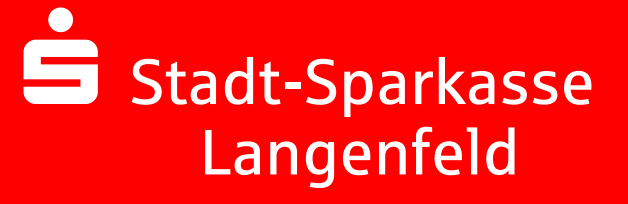

### **Erster Schritt – die Kontaktaufnahme**

Möchten Sie die "Sichere E-Mail" nutzen, vereinbaren Sie mit Ihrem Berater oder unserem Service Center (02173 909-0 / [info@sparkasse-langenfeld.](mailto:info@sparkasse-langenfeld.de)de) die Freischaltung Ihrer E-Mail-Adresse. Sie erhalten daraufhin eine Registrierungsmail von unserem Verschlüsselungssystem mit folgendem Aussehen:

Sehr geehrte/r Kunde/in,

Ihr/e Berater/in möchte Ihnen eine Nachricht zukommen lassen, deren Inhalt vertraulich ist. Deshalb wird die Nachricht geschützt übermittelt.

Bitte lesen Sie die nachfolgenden Anweisungen sorgfältig.

Melden Sie sich bitte unter Verwendung der unten aufgeführten Benutzerdaten über den folgenden Link an.

*Login page*: <https://securemail.sparkasse.de/sparkasse-langenfeld> *Benutzer ID*: Empfänger Mailadresse *Passwort*: erhalten Sie telefonisch vom Berater der Stadt-Sparkasse Langenfeld

Sollten Sie bereits ein S/MIME oder PGP Zertifikat besitzen, melden Sie sich nach erfolgreicher Registrierung in dem Sichere E-Mail System an und hinterlegen unter dem Menüpunkt 'Einstellungen - Zertifikate' Ihr persönliches Zertifikat, danach ist unter 'Einstellungen - Benutzer' die Einstellung Sicherheitstyp entsprechend Ihres Zertifikats zu ändern.

Weitere Infomationen erhalten Sie auf unserer Internetseite [http://www.sparkasse-langenfeld.de/sichere-email.](http://www.sparkasse-langenfeld/sichere-email)

Fragen beantwortet Ihnen auch gerne unser **Kundenservicecenter**.

Dieses erreichen Sie in der Zeit von Mo-Fr. zwischen 08:00h und 18:00 Uhr unter: Telefon: 02173 909-0, Telefax: 02173 909-409, Mail: info@sparkasse-langenfeld.de

Mit freundlichen Grüßen

Ihre Stadt-Sparkasse Langenfeld Berater/in

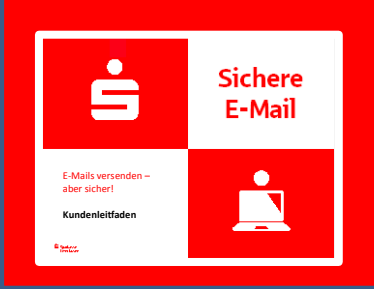

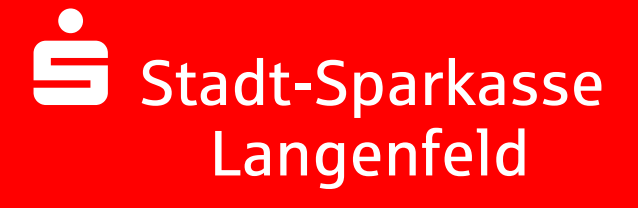

# **Darstellung der Variante 1: Web-Mailer mit Verschlüsselung per SSL**

Sie möchten sich als Web-Mail Teilnehmer registrieren lassen. Hierzu wird ein Registrierungs-Passwort benötigt, welches Sie von Ihrem Berater erhalten, der namentlich im Registrierungsmail aufgeführt ist. In der Regel wird der Berater versuchen, Sie zeitnah telefonisch zu erreichen.

Das Registrierungspasswort ist nur für die Erstanmeldung gültig. Sie werden automatisch zu einem Wechsel des Passwortes aufgefordert. Vergeben Sie ein neues Passwort bestehend aus mindestens 8 Zeichen. Es muss mindestens aus einem Groß- und Kleinbuchstaben sowie einer Zahl bestehen. Folgende Sonderzeichen sind erlaubt: !\'#\$%&'()\*+,-./:;<=>?@[\\]^\_`{|}~

Beim Web-Mailer bleibt die E-Mail 180 Tage lang auf dem Server der Stadt-Sparkasse Langenfeld und Sie autorisieren sich über einen Browser mit Benutzernamen (E-Mail Adresse) und Passwort. Ist eine neue E-Mail in Ihrem Web-Mail Postkasten angekommen, erhalten Sie von "Sichere E-Mail" eine unverschlüsselte Benachrichtigung mit einem Link zum Aufruf des Web-Mail Systems. Dateianhänge können von diesem System auf Ihren jeweiligen lokalen Rechner gespeichert werden. Sie haben auch die Möglichkeit, die E-Mails als \*.html, oder \*.pdf-Datei auf Ihrer Festplatte zu speichern. Zusätzlich ist ein Export als \*.eml-Datei möglich, damit Sie die E-Mails auch in Ihr E-Mail Programm (z. B. Microsoft Outlook) importieren können.

### **Anmeldung über das Web-Mail Portal:**

Ė Sparkasse Langenfeld. Gut für unsere Stadt. **WebMail-Anmeldung** Benutzername **E-Mail Adresse des Kunden** Passwort Passwort vergessen? Initial-Passwort Anmelden Öffentlichen Schlüssel erfragen

https://securemail.sparkasse.de/sparkasse-langenfeld

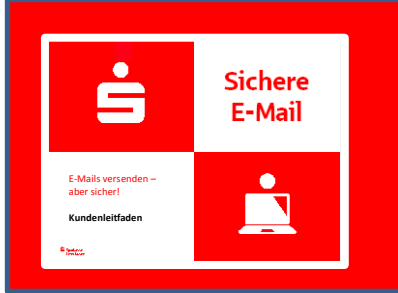

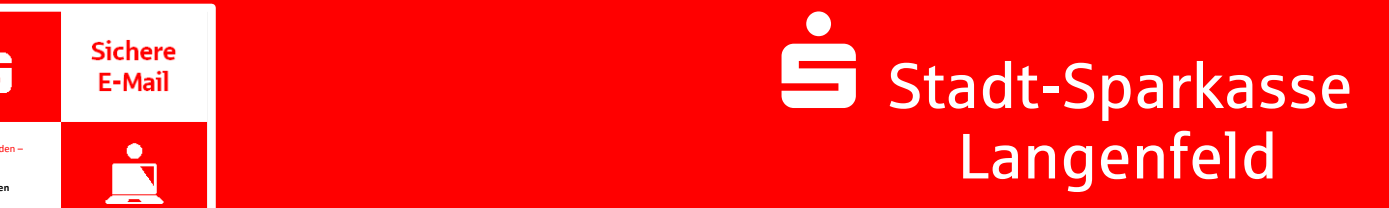

# **Eingabe der Benutzer-Informationen bei Erstkontakt:**

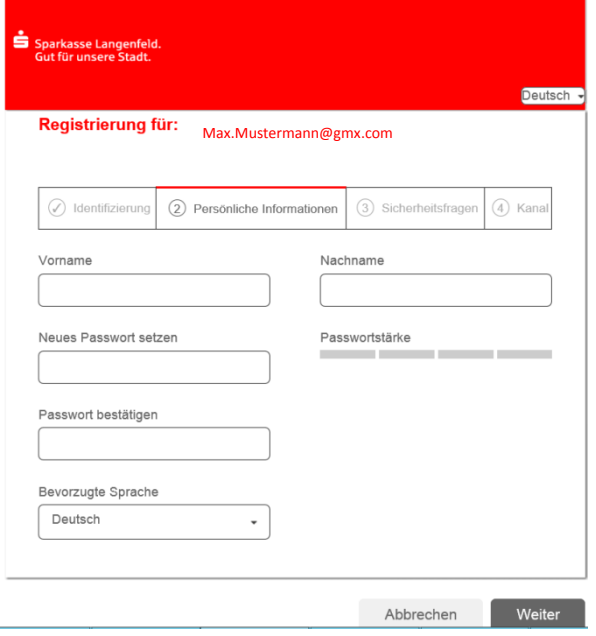

# **Beantwortung der Sicherheitsfrage:**

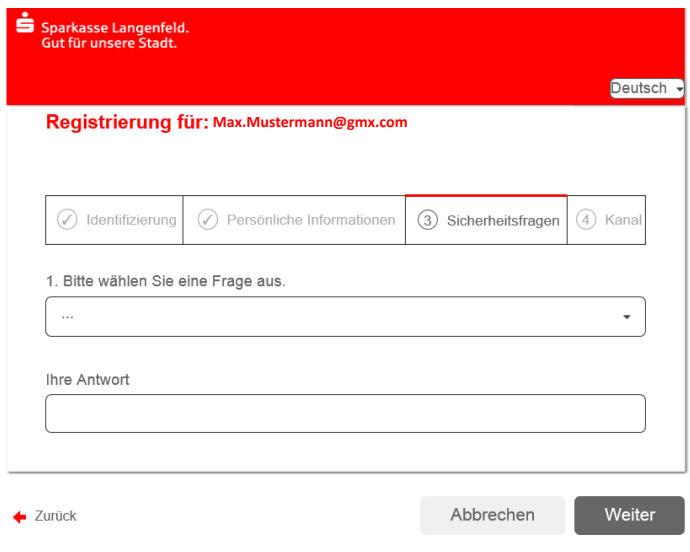

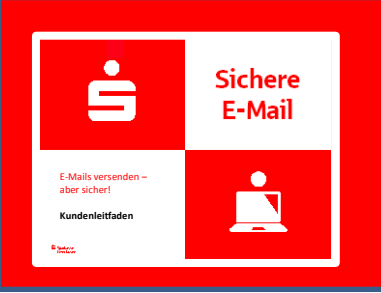

# **Stadt-Sparkasse Langenfeld** and the set of the set of the set of the set of the set of the set of the set of the set of the set

# **Ihr Web-Mail Postfach:**

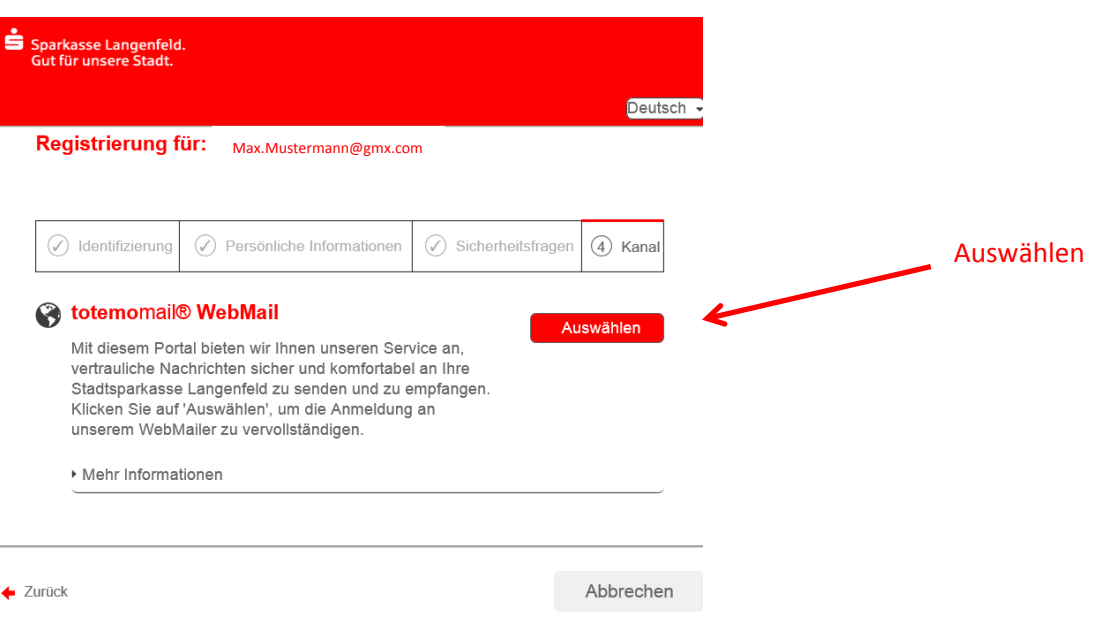

# **Ihr Web-Mail Posteingang:**

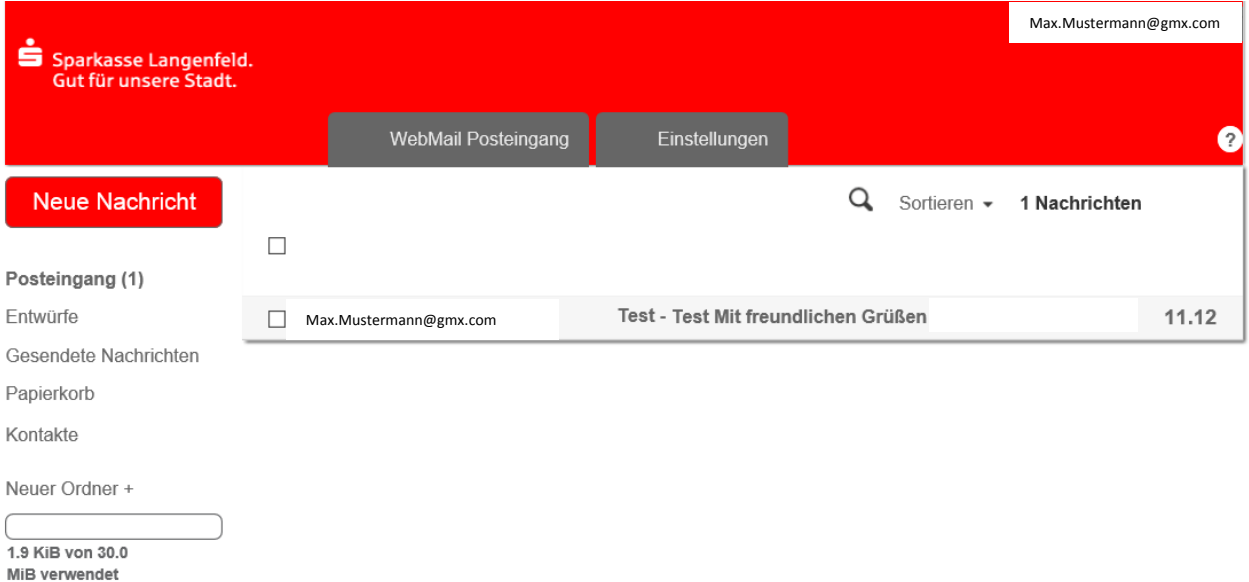

# **Passwort-Änderung ist jederzeit möglich über das Menü "Einstellungen"**

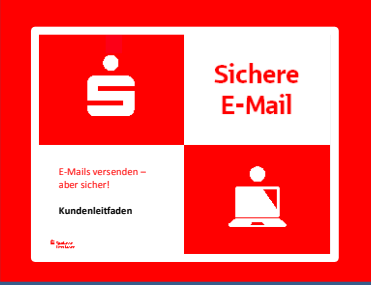

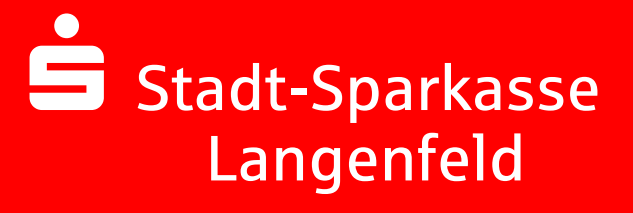

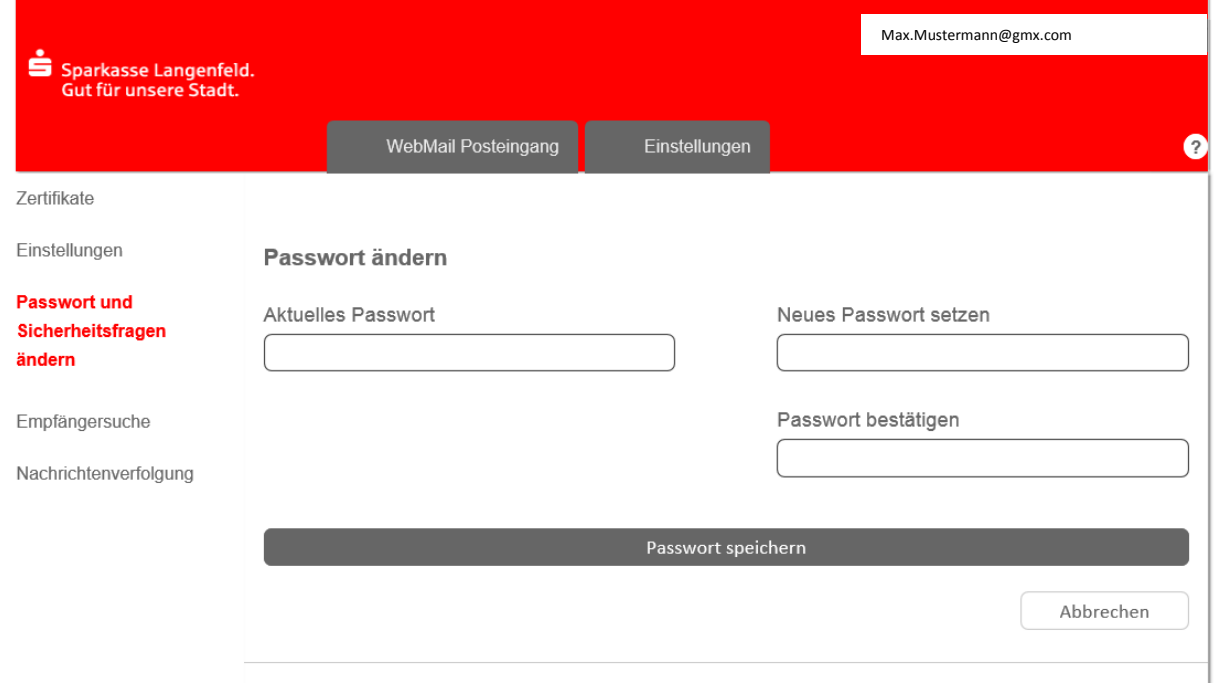

## **Darstellung der Variante 2: Verschlüsselung mittels S/MIME Zertifikat Typ2 oder PGP2- Schlüssel**

Bei der E-Mail-Verschlüsselung mit S/MIME Zertifikat Typ2 erhalten Sie die E-Mail immer direkt in Ihrem persönlichen E-Mail-Programm (z.B. Outlook). Die Ver- und Entschlüsselung der Nachrichten erfolgt hierbei zwischen Sichere E-Mail der Stadt-Sparkasse Langenfeld und Ihrem E-Mail Programm automatisch.

Um diese Variante zu nutzen, müssen Sie selbst über ein elektronisches Zertifikat eines Drittanbieters verfügen. Bitte beantworten Sie die Registrierungsmail in Ihrem E-Mail Programm und signieren diese mit Ihrem S/MIME Zertifikat bzw. hängen Ihren PGP Schlüssel an die Mail an. Damit ist der Austausch der öffentlichen Schlüssel beider Partner vollzogen.

In seltenen Ausnahmefällen ist die Anforderung und Hinterlegung Ihres Zertifikates in unserem System nicht automatisch erfolgt. In diesem Fall haben Sie die Möglichkeit, innerhalb der WEB-Mail Oberfläche der Stadt-Sparkasse Langenfeld im Menü "Einstellungen -> Zertifikate" Ihr Zertifikat auch selbst zu hinterlegen.

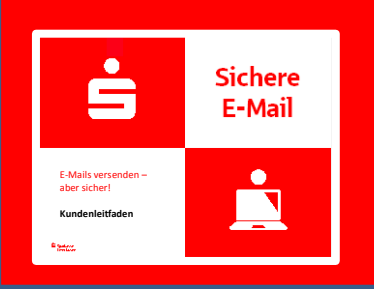

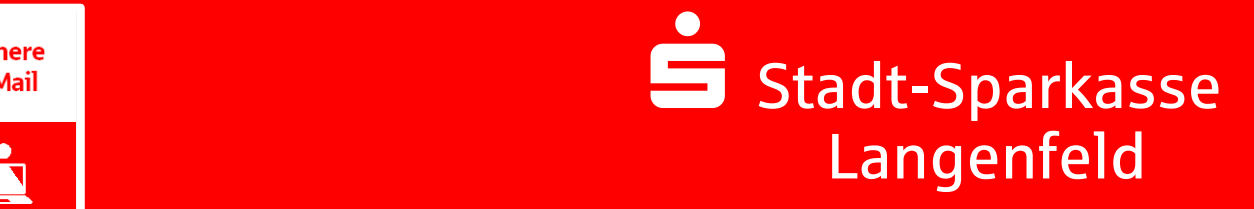

# **Änderung der Variante**

Die verwendete Variante der Sichere E-Mail (Web-Mail oder Zertifikat) kann jederzeit über das Web-Mail Portal geändert werden. Hierzu melden Sie sich am Web-Mail Portal an und wählen den

### Menüpunkt "Einstellungen -> Benutzer" aus.

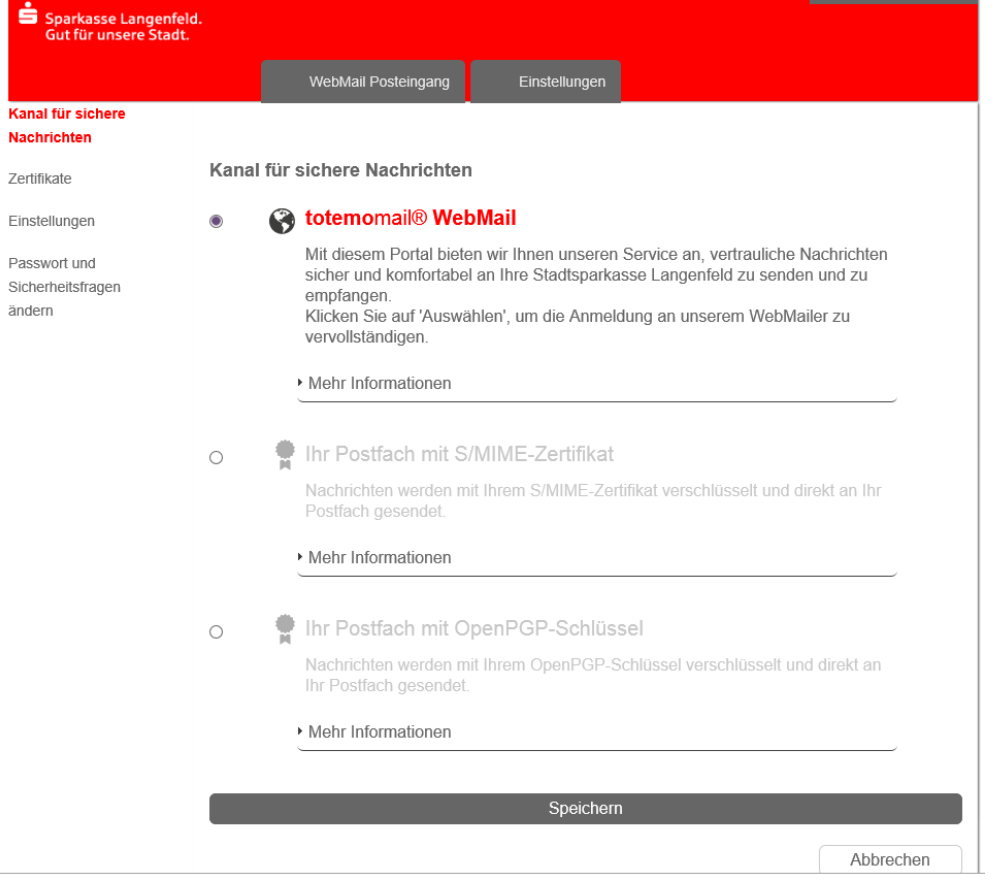

# **Sie haben Ihr Passwort vergessen?**

Die Anmeldemaske des Stadt-Sparkasse Langenfeld Web-Mail Portals

<https://securemail.sparkasse.de/sparkasse-langenfeld>

bietet Ihnen die Möglichkeit, sich selbstständig ein neues Passwort zu erzeugen. Wählen Sie hierfür in der Anmeldemaske den

Menüpunkt "Passwort vergessen?".

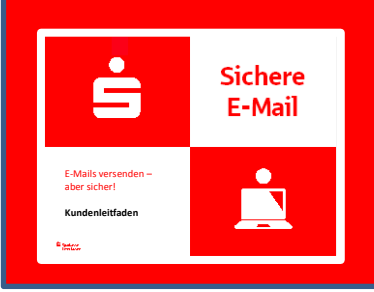

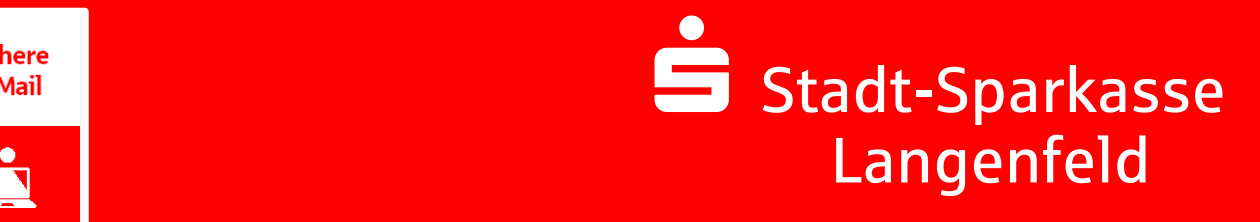

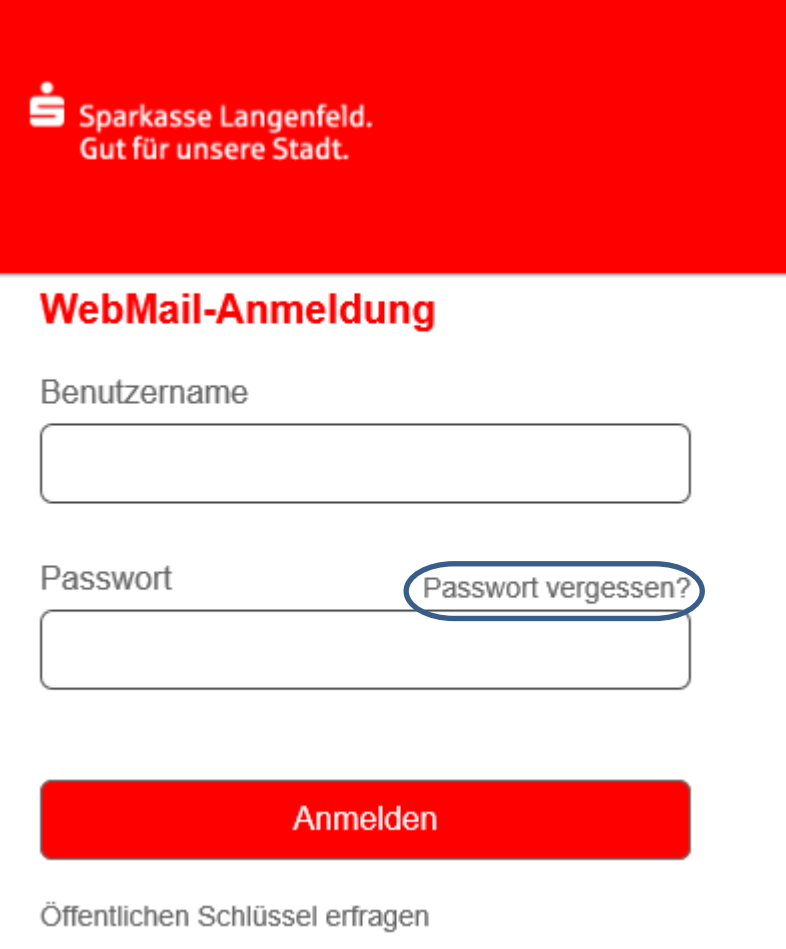

Sollten Sie mit dieser Möglichkeit kein neues Passwort vergeben können, wenden Sie sich bitte an unser **Servicecenter**.

# **Sie haben weitere Fragen?**

Komprimierte Informationen erhalten Sie im Kundenleitfaden Kurzversion.

Bei weiteren Fragen wenden Sie sich bitte

**An Ihren Kundenberater** oder unser

**Servicecenter** Telefon: 02173 909-0 Telefax: 02173 909-401 [info@sparkasse-langenfeld.de](mailto:info@sparkasse-langenfeld.de)

in der Zeit von Mo – Fr 08:00 – 18:00